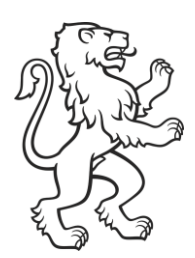

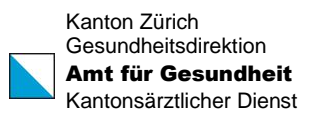

## HPV-Impfprogramm Kanton Zürich Anleitung Webformular

"Sich für HPV-Impfprogramm registrieren"

Datum 03. Oktober 2023

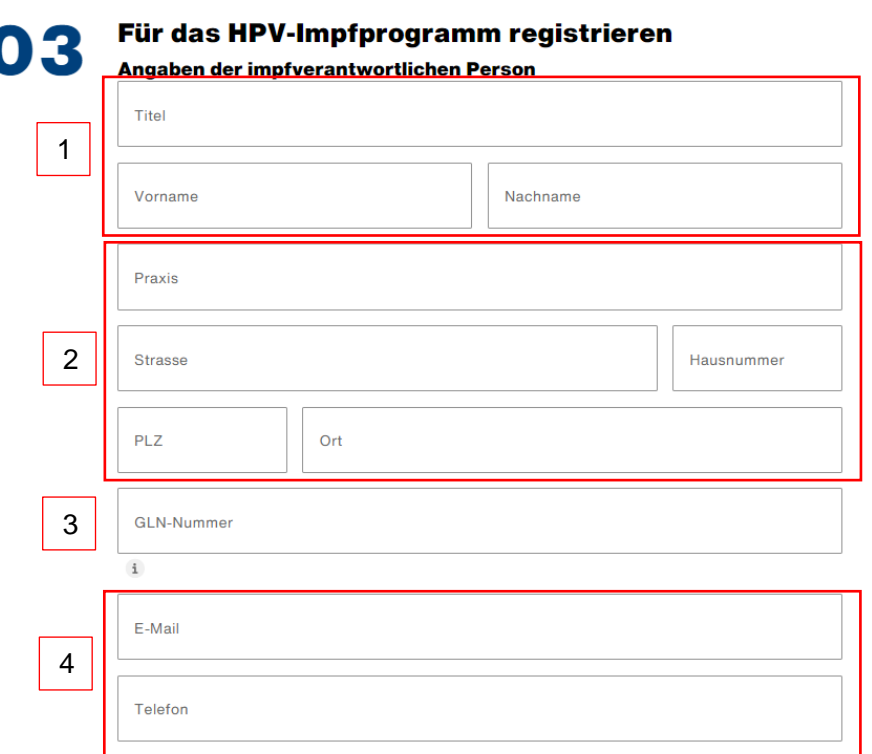

- 1. Bitte geben Sie hier die Anschrift der Impfverantwortlichen Person ein.
- 2. Bitte geben Sie hier die Adresse Ihres aktuellen Arbeitsortes ein.
	- Zum Beispiel eine Hausarztpraxis, eine Klinik oder eine Gemeinschaftspraxis mit dem Standort im Kanton Zürich
- 3. Bitte tragen Sie in diesem Feld die GLN-Nummer der Impfverantwortlichen Person ein. Diese GLN muss von der Person sein, welche im Teil 1 bereits erfasst wurde.
- 4. Bitte tragen Sie hier eine E-Mail-Adresse und Telefonnummer ein, unter dieser die Impfverantwortliche Person erreichbar ist.
	- Im besten Fall handelt es sich dabei um eine HIN geschützte E-Mail-Adresse.

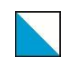

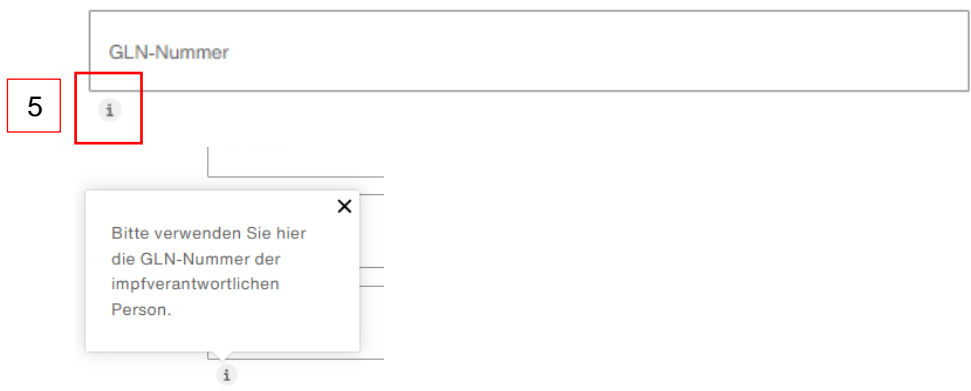

5. Bei manchen Eingabefeldern wurde ein "Infobutton" hinzugefügt. Dieser Button gibt weiterführende Informationen zu dem entsprechenden Eingabefeld.

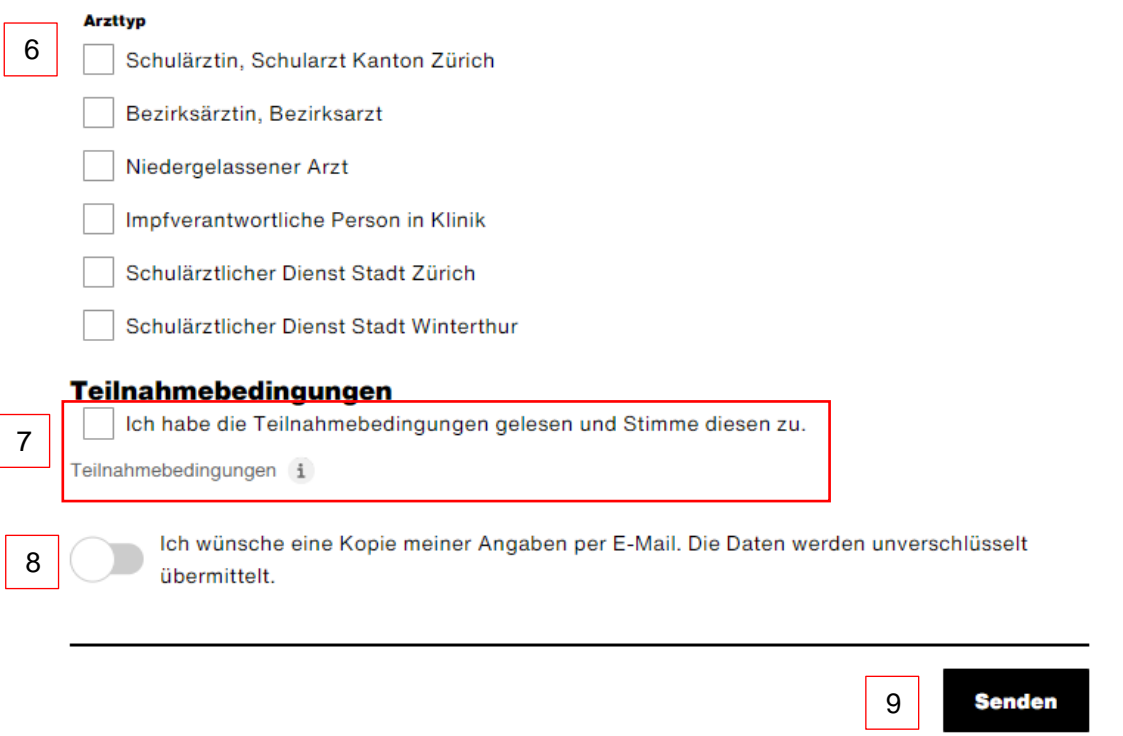

- 6. Bitte wählen Sie unter Arzttyp alle Möglichkeiten an, welche auf Sie zutreffen. Es können mehrere Arztypen ausgewählt werden.
	- Es kann vorkommen, dass Sie als "Schulärztin, Schularzt Kanton Zürich" sowie als "Niedergelassener Arzt" tätig sind. Bitte wählen Sie in diesem Fall beide Auswahlmöglichkeiten an.
- 7. Unter diesem Infobutton finden Sie die neuen Teilnahmebedingungen für das HPV-Impfprogramm. Sie können Ihre Registrierung nur absenden, wenn Sie die Teilnahmebedingungen akzeptiert haben.

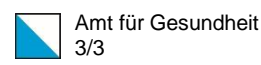

- 8. Nur wenn Sie dieses Feld anwählen, wird Ihnen eine Kopie der ausgefüllten Informationen auf Ihre eingetragene E-Mail-Adresse zugestellt. Anderenfalls erhalten Sie keine Kopie.
- 9. Sobald Sie auf den Knopf "Senden" drücken, werden Ihre Daten versendet und es können keine Anpassungen mehr vorgenommen werden.

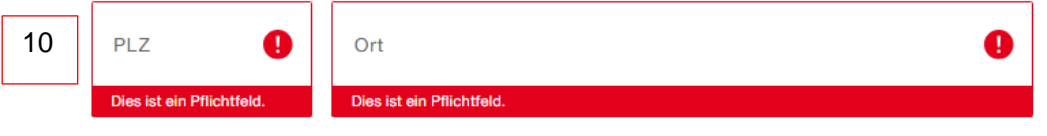

10. Die meisten Felder wurden als Pflichtfeld definiert. Somit kann das Formular nur versendet werden, wenn alle Pflichtfelder ausgefüllt sind.

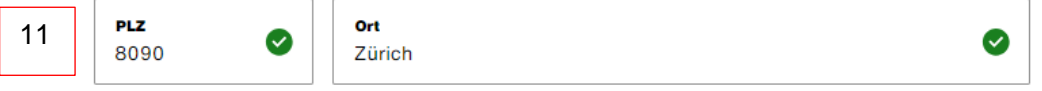

11. Wenn die Felder korrekt ausgefüllt wurden, erscheint ein grünes Häkchen.

## Für das HPV-Impfprogramm registrieren

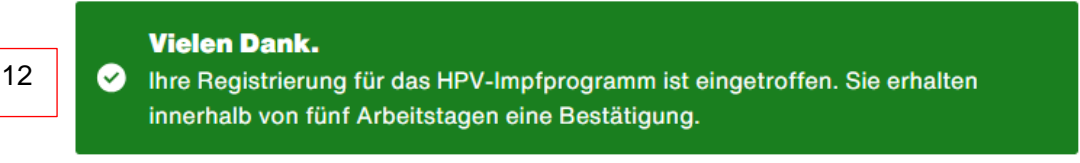

12. Wenn Sie das Registrierungsformular abgeschickt haben, sehen Sie die oben abgebildete Bestätigung.